Ubungen zu Einführung in die Bildverarbeitung Sommersemester 2008 Dr. Birgit Möller Institut für Informatik,

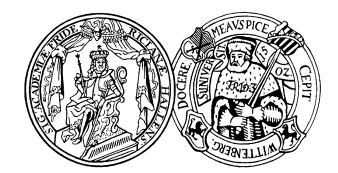

Universität Halle

## Blatt 8

Aufgabe 8.1 (4 Punkte) Auf der Webseite zur Vorlesung finden Sie mehrere Bilder zu dieser Aufgabe. Berechnen Sie fur die einzelnen Bilder ihre Fouriertransformierten. Nutzen Sie dazu ¨ die FFT, die in ImageJ im Menü Process unter FFT zur Verfügung gestellt wird.

- (a) Erklären Sie das Spektrum von Bild 1. Achten Sie besonders auf die dominanten Frequenzen im Spektrum, deren Koeffizienten maximal sind. Wie viele dominante Frequenzen würden Sie erwarten, und wie viele finden Sie im Spektrum?
- (b) Vergleichen Sie die Spektren von Bild 2 und 3 mit dem von Bild 1.
- (c) Wie muß man das Spektrum von Bild 1 verändern, um das Bild "rechteckiger" zu machen?
- (d) Betrachten Sie das Spektrum von Bild 4. Wie sollte theoretisch das Spektrum von schrägen Streifen aussehen? Warum weicht das berechnete Spektrum davon ab? Kann man den Winkel, um den Bild 1 gedreht wurde um Bild 4 zu erhalten, am Spektrum ablesen?
- (e) Vergleichen Sie die Spektren von Bild 4 und 5. Welche Unterschiede oder Gemeinsamkeiten stellen Sie fest, und wo liegen die Gründe dafür?

Aufgabe 8.2 (6 Punkte) Eine Fouriertransformation kann auch zur (verlustbehafteten) Kompression von Bildern verwendet werden. Dazu werden die Fourierkoeffizienten eines gegebenen Bildes berechnet. Anschließend werden vermeintlich "wichtige" Koeffizienten ausgewählt und abgespeichert, alle übrigen werden verworfen.

Zwei mögliche Strategien zur Auswahl geeigneter Koeffizienten sind die folgenden:

a) Eliminierung aller Koeffizienten  $F(u)$  mit  $u > T$ , T sei ein beliebiger Schwellwert

b) Eliminierung aller Koeffizienten  $F(u)$  mit  $|F(u)| < T$ , T sei wiederum ein Schwellwert Vergleichen Sie beide Ansätze anhand eines selbstgewählten Grauwertbildes. Nutzen Sie dazu die ImageJ-Funktionen FFT und Inverse FFT. Im Bild eines Fourierspektrums können Sie Bereiche ausblenden, indem Sie sie mit Hilfe der Malfunktionen von ImageJ mit schwarz fullen. ¨ Uber die Funktion Image  $\rightarrow$  Adjust  $\rightarrow$  Color Balance können Sie alle Pixelwerte unterhalb eines Schwellwertes auf 0 abbilden (durch Verschiebung des Minimums).

Vergleichen Sie das Originalbild jeweils mit dem komprimierten, zurucktransformierten Bild. ¨ Schreiben Sie zum quantitativen Vergleich ein Plugin, das beide Bilder (von der Platte) einliest und die pixelweise, mittlere quadratische Differenz zwischen den Bildern berechnet. Für welche Schwellwerte (in jeweils beiden Verfahren) sind sich beide Bilder noch sehr ähnlich, ab wann treten visuelle Unterschiede auf, und wie entwickeln sich die Pixeldifferenzen zwischen den Bildern in Abhängigkeit der Schwellwerte?

Wie ändert sich der Speicherbedarf für das Bild in Abhängigkeit der jeweiligen Schwellwerte? Schätzen Sie den Speicherbedarf grob anhand des Verhältnisses zwischen der Anzahl ausgeblendeter Pixel (bzw. Koeffizienten) im FFT-Bild und seiner Gesamtgröße ab.